## **Re-creating a Corrupted WINS Database for Windows 2000**

Microsoft Windows 2000 server has the ability to automatically recreate the WINS database if it has been corrupted.

You should take these three steps to recreate the WINS database.

- Stop the WINS service.
- Move the contents of WINS database from %SystemRoot%\System32\WINS folder to another temporary folder.
- Restart the WINS Service.

Here is the detail of all these steps in detail.

- 微 Services  $-10X$ ■□ □ □ □ □ □ 霞 **Action** View  $\leftarrow$   $\rightarrow$  $|| \cdot ||$ ■ Tree Status Name  $\overline{\nabla}$ Description  $SI -$ <sup>88</sup> World Wide Web Publishing Service Provides W... Started A Services (Local) ∰a Workstation Provides n... Started A Windows Time Sets the co... M. Windows Management Instrumentation Dr… Provides s… Started М క్ష్మి Windows Management Instrumentation Provides s... Started A <sup>8</sup> : Windows Internet M Provides a ... Started A Start ∰ Windows Installer Installs, re... М Stop: ∰a Utility Manager Starts and ... М Pause <sup>68</sup>⊗Uninterruptible Pow Manages a... M Resume. · Terminal Services Provides a ... D Restart <sup>∰</sup>श्ले Telnet Allows a re... М <sup>6</sup>ষ্ট্রী Telephony Provides T... Started М Ы All Tasks **▒TCP/IP NetBIOS He** Enables su... Started А Refresh @aTask Scheduler Enables a ... Started А ∰a System Event Notif Tracks syst... Started А **Properties** Symantec AntiVirus Started  $\blacksquare$  $\blacktriangleright$ Help  $\blacktriangleright$ Stop service Windows Internet Name Service (WINS) on Loc.
- 1. Click Start<sup>></sup> Settings<sup>></sup> Control Panel.
- 2. Double-click **Administrative Tools**, double-click **Services**, click **Windows Internet Name Service**, and then click **Stop**.

- 3. Create a temporary folder.
- 4. Move the current contents of the WINS folder from %SystemRoot%\System32\WINS to the temporary folder.

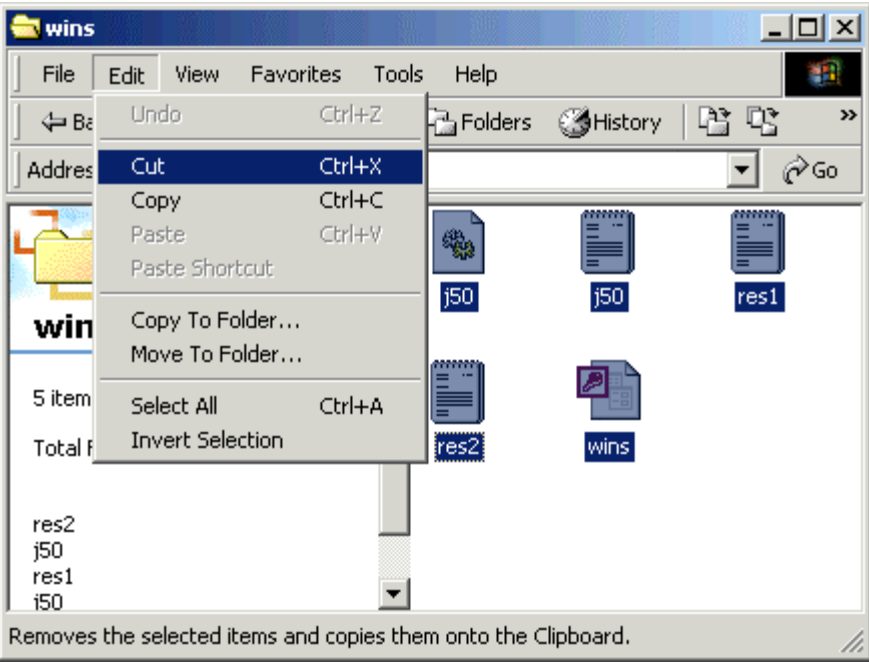

5. **Restart** WINS service. When you restart WINS, new WINS database files are created.